### **Manual de Usuario**

# **iTROJAN-recBALL Grabadora de Voz**

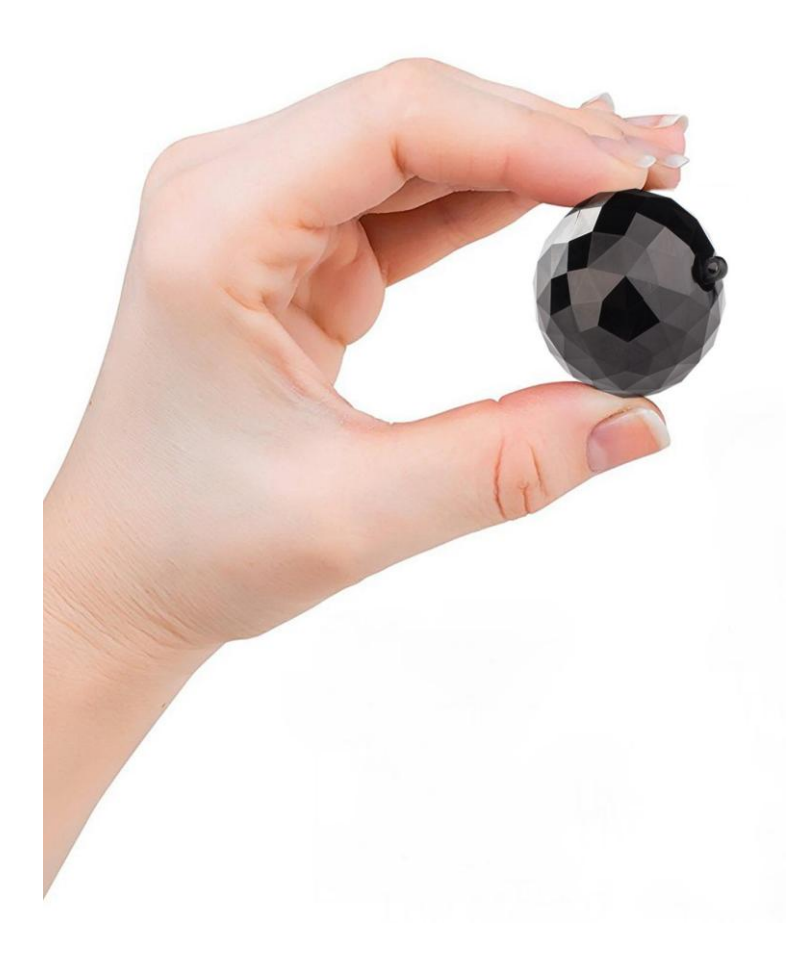

**¡Felicidades!** *Acabas de comprar la mejor grabadora de voz disfrazada jamás hecha. Esperamos que disfrutse usando este producto desarrollado por ATTo digital.*

#### *SALVAGUARDAS IMPORTANTES*

Por favor lea estas instrucciones de seguridad completamente antes de operar el aparato, para su protección, y guarde este manual para referencia futura.

Observe con cuidado todas las advertencias, precauciones e instrucciones del aparato, o las descritas en las instrucciones de uso y respetarlas.

#### **Fuentes de alimentación**

Debe operar este conjunto usando fuentes de energía que proporcionen un enchufe USB funcional con una corriente estándar de alimentación de 5V/1A. Si no está seguro de qué tipo de energía eléctrica se suministra a su hogar, comuníquese con el servicio de atención al cliente.

#### **Polarización**

Esta grabadora está equipada con un enchufe de cable de corriente continua polarizado (cable USB). Por razones de seguridad, este enchufe entrará en la toma de corriente sólo de una manera. Si no puede insertar completamente el enchufe en la toma de corriente, trate de invertir el enchufe. Si el enchufe aún no encaja, póngase en contacto con el servicio de atención al cliente. No intente anular el propósito de seguridad del enchufe polarizado al forzarlo en.

#### **La Sobrecarga**

No sobrecargue enchufes, cables de extensión o receptáculos de conveniencia más allá de su capacidad, ya que esto puede causar el fuego o descargas eléctricas.

#### **Entrada de objetos y líquidos**

Never push objects of any kind into the recorder through openings as they may touch electronic board or short out parts that could result in a fire or permanent damages. Never spill liquid of any kind on the voice recorder.

#### **Accesorios adiciónales**

No utilice accesorios no recomendados por el fabricante, ya que pueden causar malfuncionamientos.

#### **La limpieza del dispositivo**

Desenchufe el registrador del enchufe antes de limpiar o pulirlo. No use limpiadores líquidos o aerosoles. Utilice un paño ligeramente humedecido con agua para limpiar el exterior del producto.

#### **Agua y Humedad**

No use grabadoras operadas en la línea de alimentación cerca del agua – por ejemplo, cerca de una bañera, lavabo, fregadero de cocina o tina de lavandería, en un sótano mojado, o cerca de una piscina, etc.

#### **Cable de alimentación protección (CABLE DE USB)**

Dirija el cable de alimentación de manera que no pueda ser pisado o pellizcado por objetos colocados sobre o contra ellos, prestando especial atención a los enchufes, receptáculos y el punto en el que el cable sale del aparato.

#### **El Servicio**

Daños que requieren reparación

Desconecte el grabador de la fuente de alimentación y remita el servicio al personal cualificado bajo las siguientes condiciones:

– Cuando el cable de alimentación/USB o el enchufe estén dañados o deshilachados.

- Si se ha derramado liquid
- Si el registrador ha sido expuesto a lluvia o agua.
- Si la grabadora ha sido sometida a un shock excesivo al caer.

#### **RECICLAJE DE BATERÍAS DE IONES DE LITIO**

Las baterías de iones de litio son reciclables. Usted puede ayudar a preservar nuestro medio ambiente devolviendo sus baterías recargables usadas para la recogida y reciclaje más cercano.

**Precaución:** No maneje baterías de Ión de litio dañadas o que se escapan.

Este producto ha sido probado y encontrado dócil con los límites dispuestos en la Directiva EMC para usar cables de conexión más corto que 3 metros (10 pies).

#### **Aviso**

Eliminación de equipos eléctricos y electrónicos viejos (aplicables en la Unión Europea y otros países europeos con sistemas de recogida independientes)

Este producto no debe ser tratado como residuos domésticos. En cambio debe ser dado al punto de colección aplicable para el reciclaje de material eléctrico y equipo electrónico. Asegurando este producto es eliminado correctamente, usted ayudará a evitar posibles consecuencias negativas para el medio ambiente y la salud humana que podrían derivarse de la incorrecta manipulación de este producto. El reciclaje de materiales ayuda a conservar los recursos naturales.

#### **Notas sobre batería de Litio incluida:**

Cargue la batería suministrada (ya incluido en el producto) antes de usar el registrador por primera vez.

La batería se puede cargar incluso si no está completamente descargada. Además, incluso si la batería no está completamente cargada, puede utilizar la capacidad de carga parcial de la batería tal como está.

Si no va a utilizar el grabador por un largo tiempo guárdela en un lugar fresco y seco, y asegúrese de que el dispositivo no ha consumido completamente la batería y que el dispositivo debe estar en la posición de apagado. Esto es para mantener la función de la batería. Dejar el dispositivo DURANTE UN LARGO PERIODO DE TIEMPO SIN ENCENDERLO, puede hacer que el dispositivo quede inutilizable.

#### **¡Ninguna compensación de contenidos de las grabaciones!**

Antes de grabar en una situación real, haga una grabación de prueba para asegurarse de que la grabadora está funcionando correctamente.

El contenido de la grabación no puede ser compensado, si la grabación o la reproducción no es posible debido a un mal funcionamiento de su grabadora.

**Recomendación de copia de respaldo:** para evitar el riesgo potencial de pérdida de datos, copie siempre los datos (copias de respaldo) a otro medio.

#### **Notas sobre la grabación/reproducción**

• Antes de grabar en una situación real, haga una grabación de prueba para asegurarse de que la grabadora está funcionando correctamente.

• El grabador está diseñado para ser resistente al polvo y a la humedad, pero no a ser impermeables al agua y a las salpicaduras.

• Si hay condensación de humedad, no apague el dispositivo al menos durante unas horas para dar tiempo de que la humedad se seque.

• Mantenga la grabadora, los accesorios suministrados, etc., fuera del alcance de los niños. Algunos modelos particulares de nuestros registradores pueden contener pequeñas piezas plásticas/metálicas/textiles que pueden tragarse. Si ocurre tal problema, consulte a un médico inmediatamente.

**! Cuando se configura la grabadora para grabaciones activadas por voz (sonidos), es posible que no se graben algunas voces leves/susurradas. ¡ no somos responsables de la información no grabada o de la información incompleta! Por favor, ejecute diferentes pruebas antes de usarlo en la situación real.**

Por favor maneje la grabadora con cuidado, evitando colisiones fuertes o caídas.

Por favor, haga copias de seguridad de los archivos regularmente en el ordenador para evitar la pérdida de datos que puede ser causada por operaciones erróneas o avería del dispositivo.

No somos responsables de los fallos de grabación causados por operaciones erróneas o daños de la grabadora.

Por favor no desarme ni reemplace las partes internas por usted mismo. Por favor, copia de seguridad de archivos antes de enviar para reparación. No somos responsables de la pérdida de información causada por el mantenimiento.

No somos responsables de lo que es la intención de uso de esta grabadora de voz. No lo uses sin la aprobación de otros.

*aTTo digital no tiene la intención de que utilice el ITROJAN-recBALL Voice Recorder sin los permisos necesarios para grabar cualquier situación. Es responsabilidad del usuario realizar todas las investigaciones relacionadas con su situación personal y su aplicación antes de utilizar el producto, consulte y revise las leyes locales. Ni ITROJAN-recBALL ni aTTo digital pueden ser considerados responsables por cualquier pérdida o daño de cualquier naturaleza (directa, indirecta, consecuente u otra) que pueda surgir como resultado del uso de (o incapacidad de uso) de nuestros productos.*

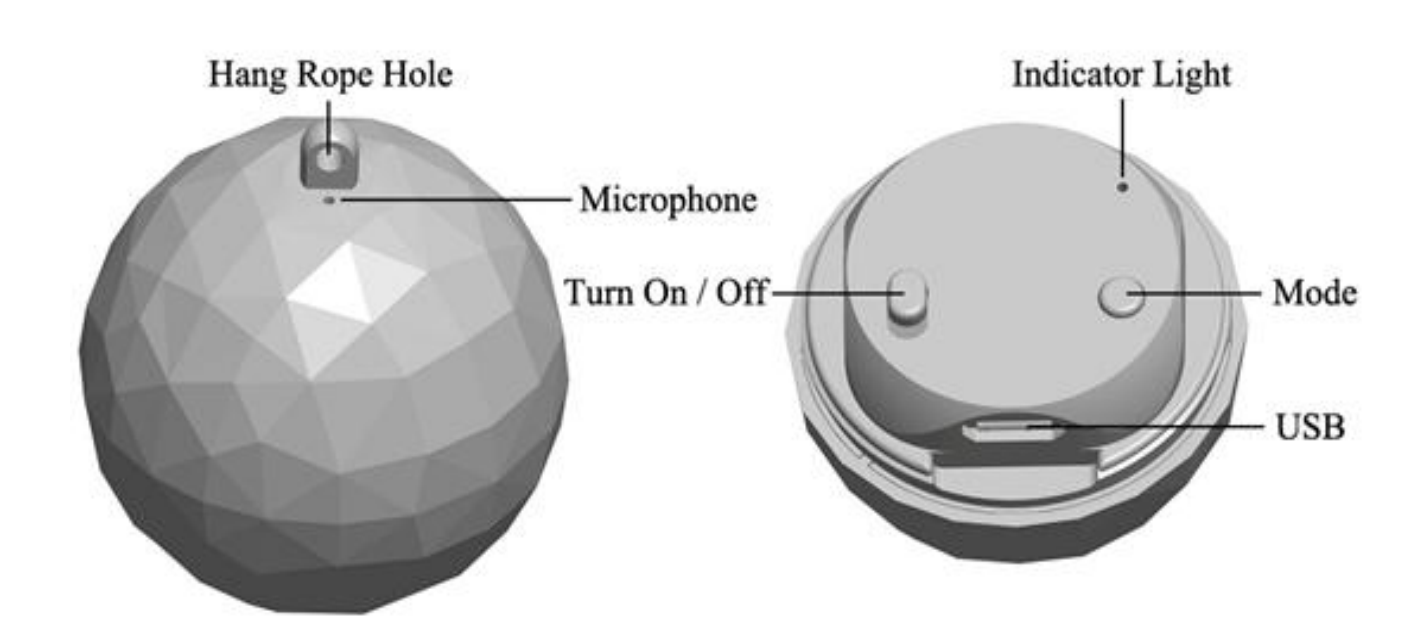

## ● **Apariencia y botones:**

## **Funciones Principales:**

Grabación de alta fidelidad llavero Trinket disfrazado Seleccionable Activado por Voz / Grabación Continua Grabaciones con sello de tiempo batería con 32 horas de autonomía Micrófono incorporado de alta sensibilidad Transmisión y carga de datos USB

# **Cómo usar iTROJAN-recBALL**

Antes de utilizar el dispositivo, primero debes cargarlo retirando la tapa y conectándola a una fuente USB con el cable USB suministrado.

IMPORTANTE:

Mientras carga el dispositivo (conectado a un puerto USB), asegúrate de que está apagado.

Una vez que lo haya conectado, abre "Mi PC" (en Windows) o Finder para MAC, y haga doble clic en la nueva unidad que apareció en su sistema.

Debes encontrar una carpeta llamada "RECORD"

### ی **Configuración de tiempo:**

Conecta la grabadora al PC y crea un nuevo archivo de texto en la carpeta RECORD, con el nombre del archivo: time. Es muy importante que el archivo time.txt esté en la carpeta RECORD, de lo contrario el dispositivo no ajustará la hora y utilizará la fecha y hora originales de la fecha de fabricación. Así que en la carpeta RECORD debes ver ahora una carpeta VOICE (donde se guardarán los archivos grabados de audio) y el nuevo archivo de texto que has creado antes llamado: time, con la extensión del archivo .txt. Abre el archivo time.txt con cualquier editor de texto instalado en su sistema y coloca la hora y fecha actuales con el siguiente formato: yyyymmddhhmmss, donde yyyy - son cuatro dígitos para año (ex 2017), mm - es el mes de 2 dígitos (por ejemplo, para mayo es 05), dd - día de 2 dígitos (por ejemplo, si hoy es el tercero - debe poner 03). Hh - significa hora de 2 dígitos en el formato de 24 horas (no a.m. o p.m.) - ex. Para el reloj de tiempo 5 p.m. Usted debe utilizar el dígito 17, para 6 a.m. es 06, etc; Mm - es formato de 2 dígitos para minutos y ss - es formato de 2 dígitos para segundos.

Tomemos por ejemplo cómo crear el formato de fecha y hora:

Si hoy es 22 de mayo 2017, son las 05:24 p.m. Debe poner en el archivo time.txt los siguientes dígitos: 20170522172400 (sin espacios delante o después de estos dígitos). Después de insertar estos dígitos en el archivo time.txt, guarde el archivo, desconecte la grabadora del equipo y cuando lo active, el dispositivo creará automáticamente archivos de audio con el nombre de la hora y la fecha de inicio del dispositivo.

## **● Operaciones:**

### ی**Grabación de un botón:**

Presiona el botón "on / off" a "ON" y la grabadora comenzará a grabar y una luz azul parpadeará durante la grabación.

Presiona el botón "Mode" para cambiar los modos de grabación de "modo de grabación continua" inicial a "modo de grabación activado por voz".

Así que con **iTROJAN-recBALL** grabadora de voz puedes elegir entre 2 modos de grabación:

1. Modo de grabación continua que es el modo de trabajo por defecto de la grabadora, con una calidad de grabación de 192Kbps. **iTROJAN-recBALL** graba hasta 32 horas (si la batería está llena) todos los sonidos / voces en un radio de 15 pies de forma continua.

2. Modo de grabación activado por voz con una grabación de calidad de 512 Kbps para un sistema de activación de voz más preciso. En este modo grabará SÓLO si se detectan sonidos / voz en el radio de acción de la grabadora. Los periodos de tiempo con silencio completo no serán grabados para evitar largas horas de grabación silenciosa, para que puedas escuchar los resultados de manera más fácil, especialmente aquellas grabaciones de largas horas.

IMPORTANTE: Una vez que configure el dispositivo en modo activado por voz, cuando el volumen de la fuente de sonido caiga por debajo de 40dB, el dispositivo PAUSARÁ la grabación automáticamente. Graba de nuevo una vez que se detecta un sonido de más de 40dB. Los 40 dB son equivalentes para una conversación de voz normal en un radio de 10 pies.

#### **Tips importantes para entender el dispositivo:**

1. La luz azul en modo de grabación CONTINUO parpadea más lentamente que en el modo de grabación ACTIVADO POR VOZ.

2. Cuando la memoria incorporada está llena, la luz azul parpadeará muy rápido y se apagará automáticamente. Por favor, conecta el dispositivo a la PC para borrar o transferir archivos innecesarios para liberar algo de memoria del dispositivo, o si no necesita más los archivos de la grabadora, puede elegir FORMATEAR la unidad y por lo tanto borrará todos los archivos rápidamente.

3. Tenga en cuenta que en el modo de grabación, no es necesario quitar la tapa del **iTROJAN-recBALL**. El agujero para el micrófono está en la parte superior de la esfera, cerca del agujero del cordón.

Todo lo que necesitas hacer es empujar el interruptor a ON y seleccionar un modo de grabación.

La grabadora guardará automáticamente el archivo de grabación después de cada cuatro horas de grabación continua, y luego comenzará a grabar el siguiente archivo.

Nota: Cada vez que se pulsa el interruptor ON, la grabadora inicia una nueva grabación, lo que crea un nuevo archivo.

Si, por ejemplo, se enciende y apaga 3 veces, la grabadora creará 3 archivos grabados correspondientes a cada vez.

**Nota:** Puedes cambiar el nombre de estos archivos a cualquiera de tu elección, como cualquier otro archivo de computadora, pero sólo después de haber copiado los archivos en la PC. NO edite el nombre de las grabaciones directamente en la memoria incorporada y NO copie ningún otro archivo en la carpeta **iTROJANrecBALL** RECORD (cualquier otro archivo puede ser copiado sólo fuera de la carpeta RECORD.

ی**Dejar de Grabar:** Mientras graba, presiona el botón "on / OFF" a "OFF" para que se apague el indicador azul. **iTROJAN-recBALL** detendrá la función de grabación y luego guardará automáticamente los archivos de grabación.

ی**Playback:** Asegúrate de que el dispositivo esté apagado y, a continuación, conéctalo a la PC para reproducir los archivos de audio en la carpeta "GRABACIÓN" y haga doble clic en el archivo que desea escuchar. Puedes escuchar las imágenes con cualquier reproductor de audio (nuestra recomendación es usar la versión gratuita de VLC Player o BS Player; Haga clic aquí para ver el enlace de descarga

http://www.videolan.org/vlc/index.html o

http://bsplayer.com/bsplayer-english/download.html

ی**Cargar:** Conecta el dispositivo a la PC o cualquier enchufe USB para cargarlo. Cuando el indicador se vuelva rojo y siga parpadeando, significa que la grabadora se está cargando. Cuando finalice el proceso de carga, la luz indicadora roja dejará de parpadear y permanecerá brillante. Puedes trabajar continuamente unas 32 horas una vez que se carga completamente.

Una vez que haya terminado de cargar (normalmente en poco más de 1 hora), puedes expulsar el dispositivo del puerto USB.

**Nota:** Si la luz indicadora roja parpadea durante la grabación, significa que la potencia no es suficiente. Por favor, conéctalo a la PC o cargador, que será la grabación y la carga simultánea. Importante: durante la grabación, el icono del disco extraíble no aparecería en la PC cuando estén conectados - debe desactivarlo si desea ver la partición con archivos grabados.

# **¡AYUDA! ¡Mi Grabadora No Funciona!**

Si encuentras que tu grabadora no está funcionando, no te des por vencido todavía y asumas que no sirve.

#### **Comprueba los problemas más frecuentes:**

Si conectas el dispositivo a la computadora y no ve la partición de la unidad para **iTROJAN-recBALL**, compruebe si el botón de encendido / apagado está en la posición OFF.

Si el dispositivo no se está cargando, comprueba si la luz roja está encendida cuando conecta la grabadora a su cargador USB. Una situación muy común es cuando el dispositivo está conectado a una computadora del USB y después de un rato la computadora pasa al modo espera, así que el puerto del USB no estará disponible más. Puedes elegir en lugar del puerto USB de su computadora, para cargar el dispositivo con cualquier cargador USB, similar al que carga su smartphone.

Si enciendes el dispositivo y la luz azul parpadea muy rápido, significa que la memoria de la grabadora está llena. Conecta el dispositivo a la computadora y elimina o mueva los archivos de la grabadora de voz.

Durante nuestras pruebas en un porcentaje muy pequeño del **iTROJAN-recBALL**, observamos un ruido extraño dentro del dispositivo, como si algo estuviera roto en su interior. Este ruido se hace por la batería que se separa de la abrazadera de sujeción donde se coloca cuando el registrador es golpeado por una superficie dura, o se mantiene en un ambiente muy caliente o húmedo, o incluso durante el envío a usted. Si te encuentras con esta situación, ponte en contacto con nuestro servicio de atención al cliente para remediar lo antes posible esta situación.

Todo debería estar funcionando perfectamente ahora. Si no es así, ponte en contacto con el servicio de atención al cliente de **aTTo digital** a través de nuestra dirección de correo electrónico: support@atto-digital.com o puedes visitar nuestro sitio web: **www.atto-digital.com** para las últimas instrucciones en video y manuales de usuario actualizados.

#### **Haz que tus grabaciones sean más profesionales**

Para el usuario más técnico, puede editar sus grabaciones usando cualquier editor de audio que esté familiarizado. Hay un montón de software libre disponible en Internet como Audacity, Waveshop, Wavosaur, etc

A menos que esté grabando en un ambiente tratado acústicamente, a menudo encontrará que sus grabaciones tienen mucho ruido de fondo o siseo. Siempre es mejor escuchar grabaciones "más limpias".

Para facilitarte las cosas, hemos creado un sencillo tutorial sobre cómo eliminar el ruido de fondo de tus grabaciones usando el software Audacity, que es gratuito para descargar.

Simplemente visite Google, busque "descarga de Audacity" y descárguelo a su computadora. Una vez que lo hayas instalado, ya estás listo.

# ی**Especificaciones Técnicas**

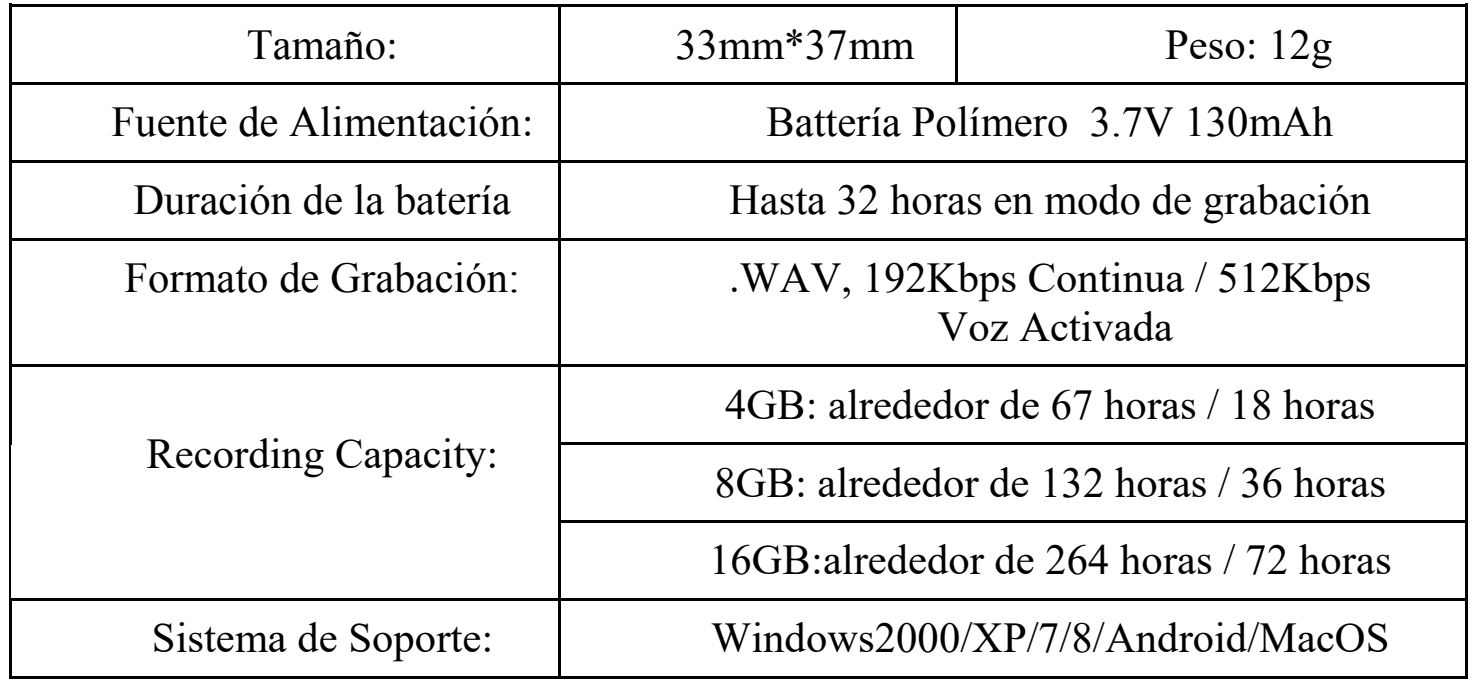

Para cualquier soporte técnico siempre puedes ponerte en contacto con nosotros en:

Email: **attodigitaleu@gmail.com support@atto-digital.com**Website: **www.atto-digital.com**

> El más afectuoso saludo, Equipo de soporte de **aTTo digital**